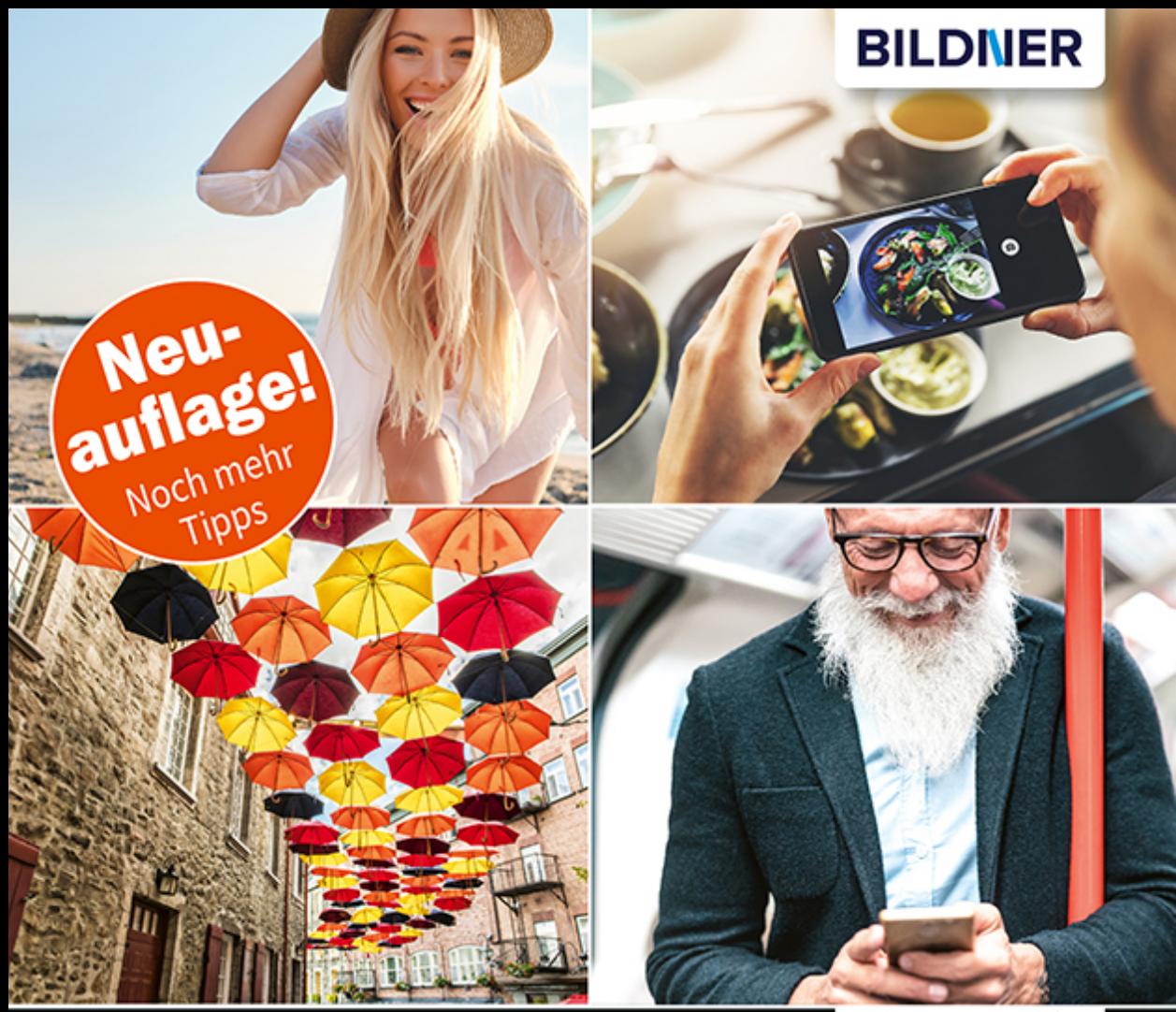

**Ulrich Dorn** 

Für besoere Fotos von Anfang an!

# Smartphone-Fotos<br>mit Like-Garantier

Von Apps & Fototechniken über Editieren bis zum Bildmanagement

Perfekte Pics für Instagram & Co: Urban, Porträt, Food, Video u. v. m. П

**Ulrich Dorn**

# **Smartphone-Fotos mit Like-Garantie**

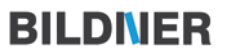

**Verlag:** BILDNER Verlag GmbH Bahnhofstraße 8 94032 Passau <http://www.bildner-verlag.de> [info@bildner-verlag.de](mailto:info%40bildner-verlag.de?subject=)

#### **ISBN: 978-3-8328-5477-5**

**Lektorat:** Anja Schmid **Layout und Gestaltung:** Nelli Ferderer **Autor:** Ulrich Dorn **Herausgeber:** Christian Bildner © 2020 BILDNER Verlag GmbH Passau **Fotos auf dem Cover:** Oben links: ©Anton – stock.adobe.com Oben rechts: ©ronstik – stock.adobe.com Unten links: ©pololia – stock.adobe.com Unten rechts: ©Mirkov – stock.adobe.com

#### **Wichtige Hinweise**

Die Informationen in diesen Unterlagen werden ohne Rücksicht auf einen eventuellen Patentschutz veröffentlicht. Warennamen werden ohne Gewährleistung der freien Verwendbarkeit benutzt. Bei der Zusammenstellung von Texten und Abbildungen wurde mit größter Sorgfalt vorgegangen. Trotzdem können Fehler nicht vollständig ausgeschlossen werden. Verlag, Herausgeber und Autoren können für fehlerhafte Angaben und deren Folgen weder eine juristische Verantwortung noch irgendeine Haftung übernehmen. Für Verbesserungsvorschläge und Hinweise auf Fehler sind Verlag und Herausgeber dankbar.

Fast alle Hard- und Softwarebezeichnungen und Markennamen der jeweiligen Firmen, die in diesem Buch erwähnt werden, können auch ohne besondere Kennzeichnung warenzeichen-, marken- oder patentrechtlichem Schutz unterliegen.

Das Werk einschließlich aller Teile ist urheberrechtlich geschützt. Es gelten die Lizenzbestimmungen der BILDNER-Verlag GmbH Passau.

# **Inhalt**

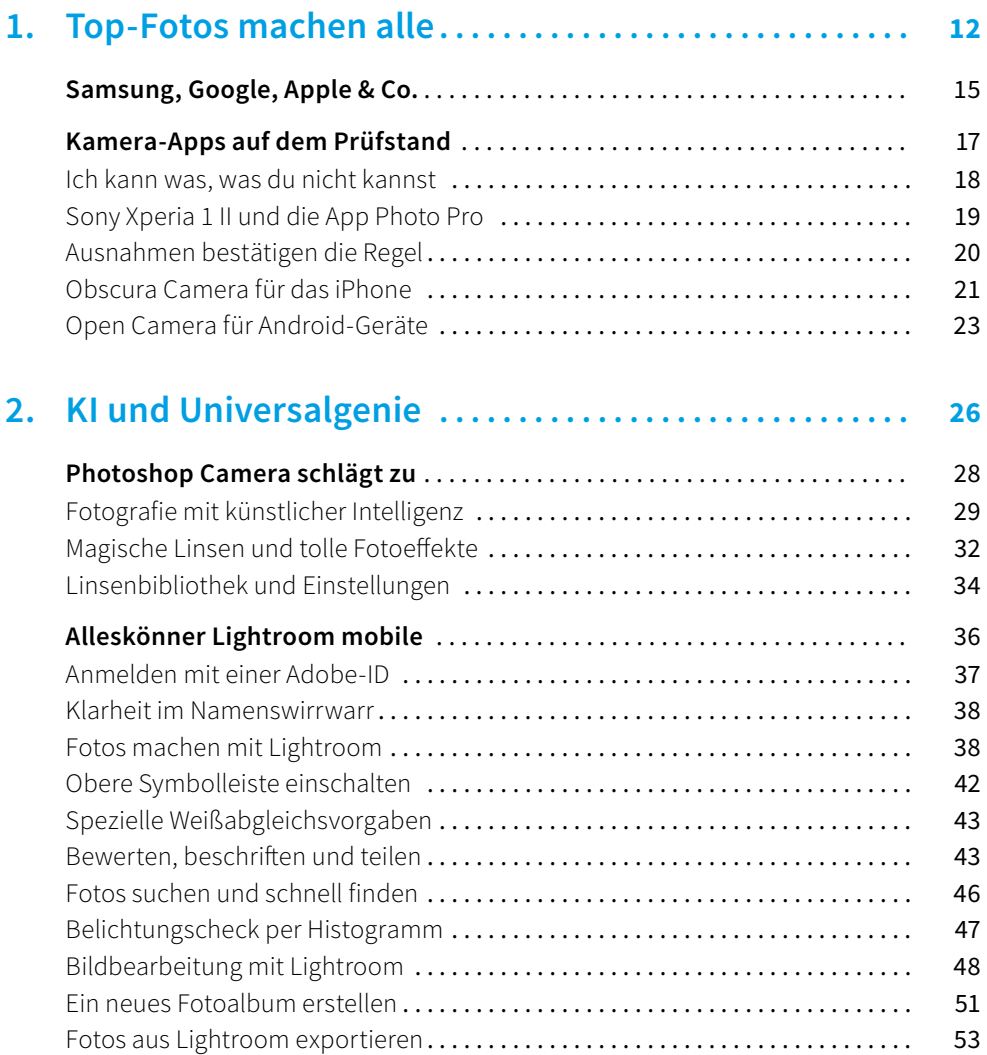

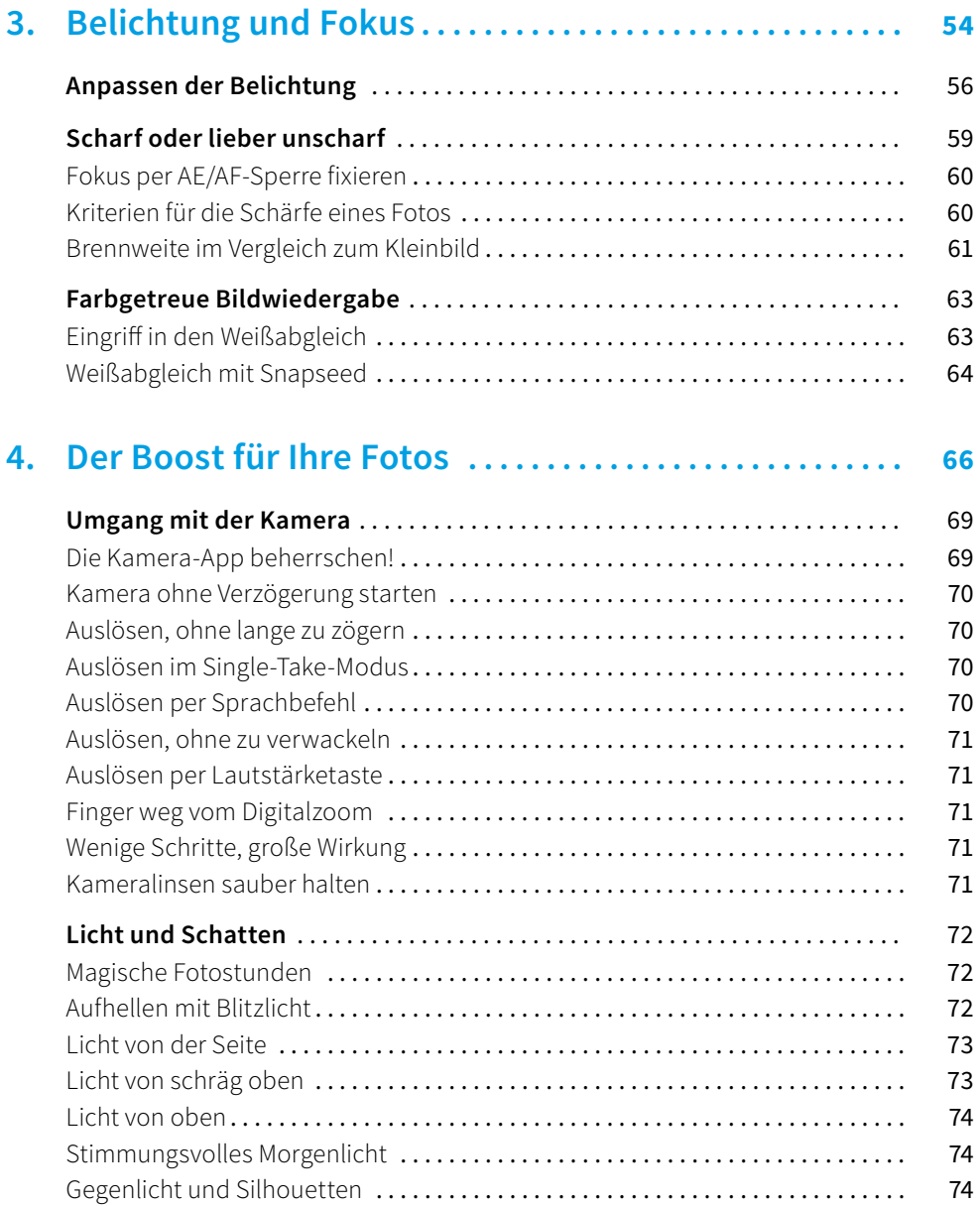

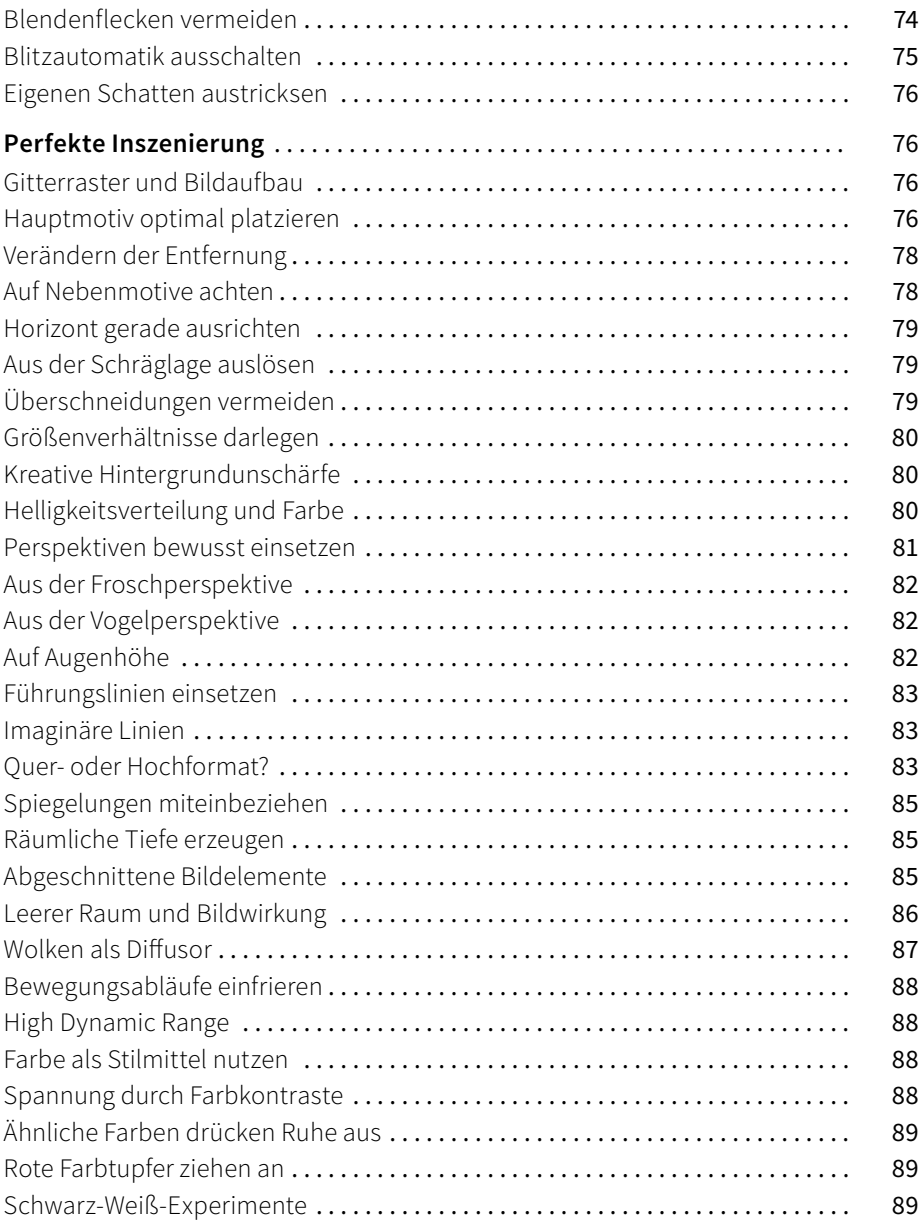

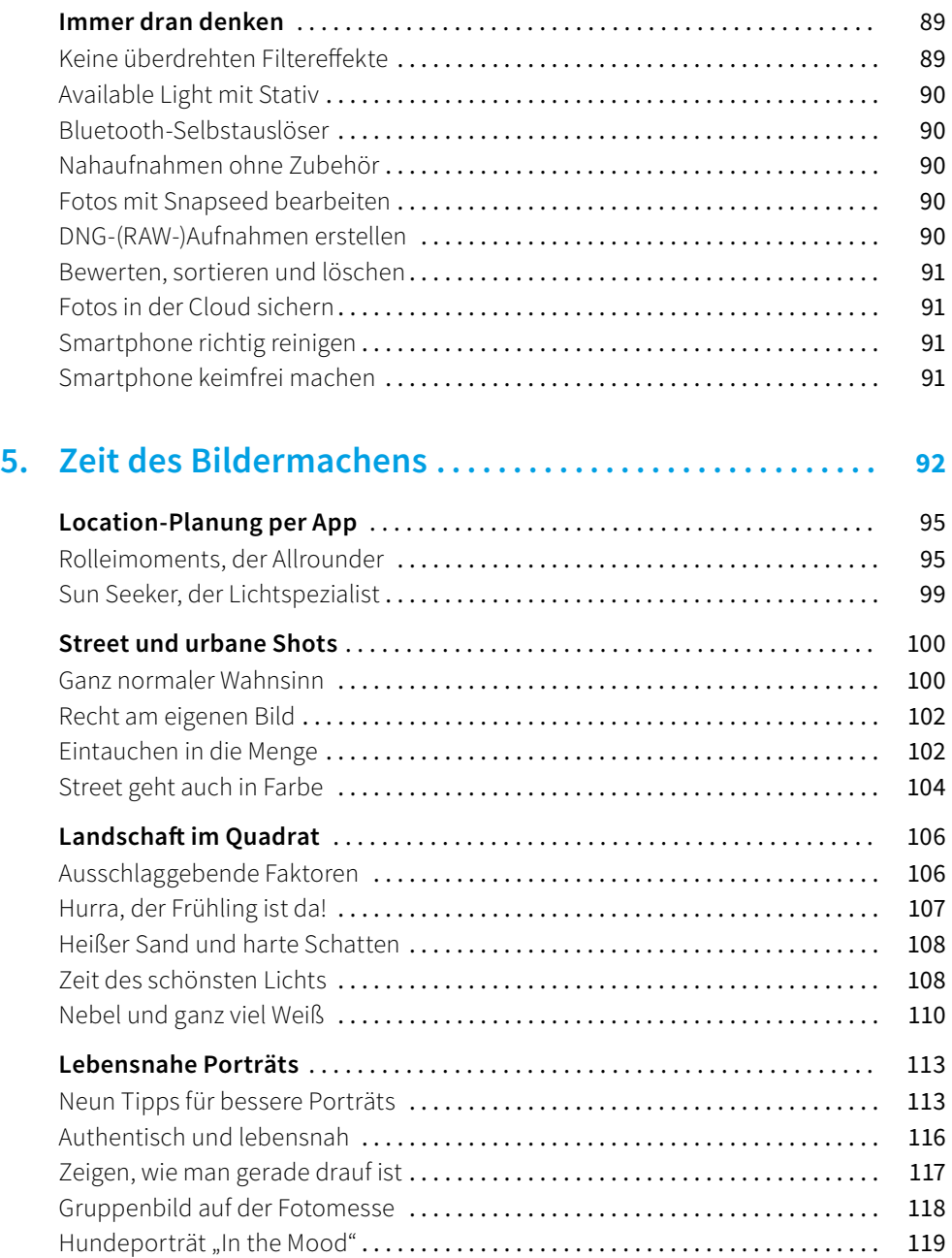

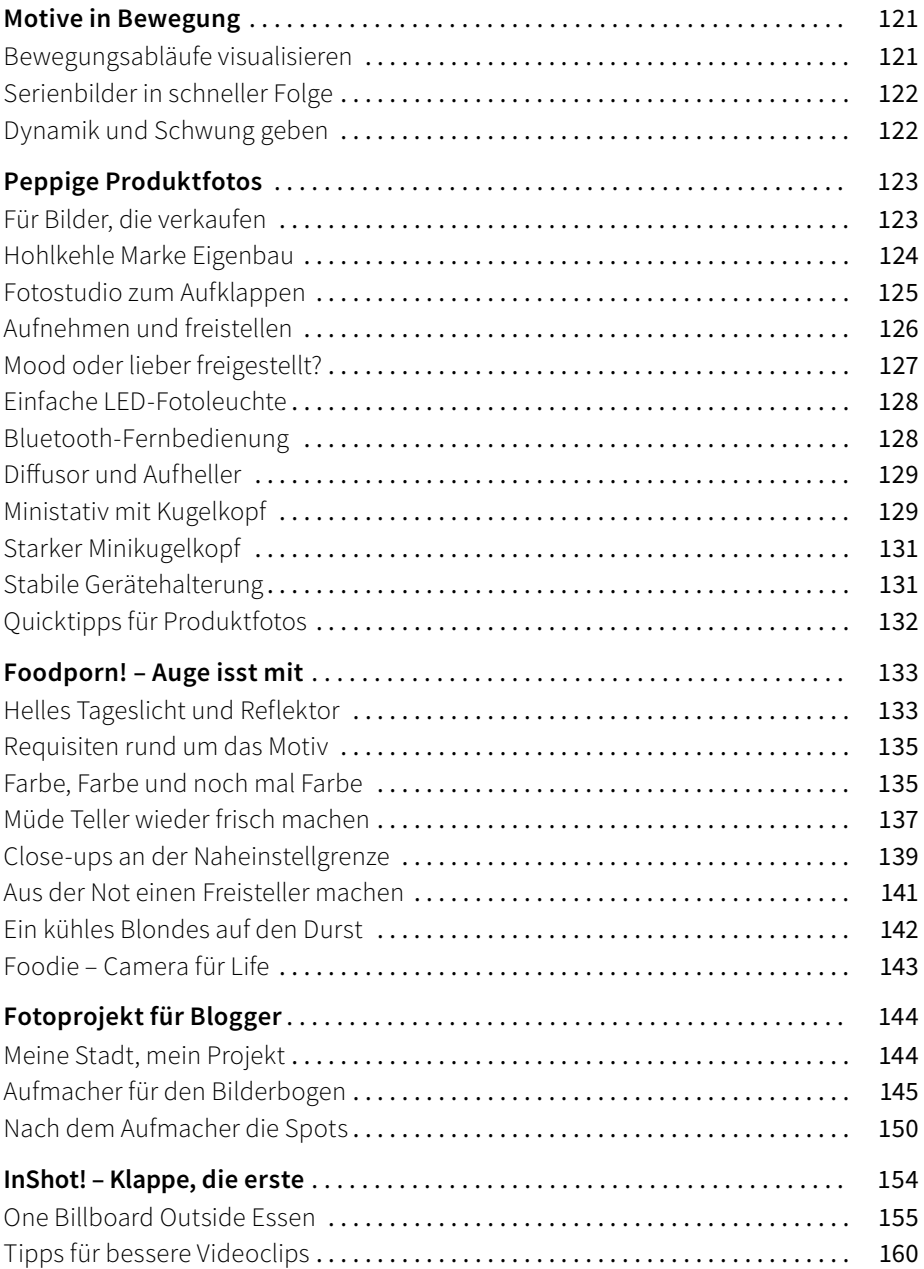

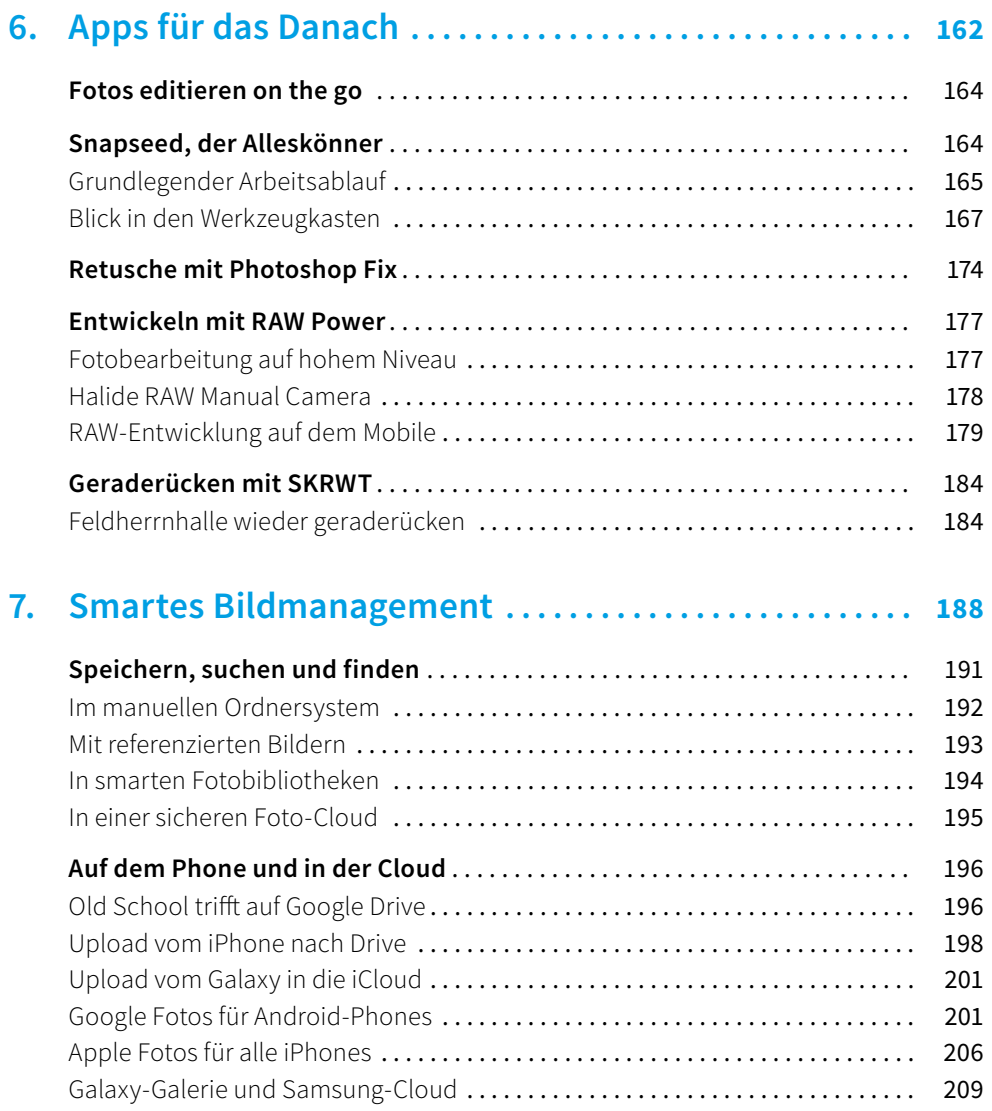

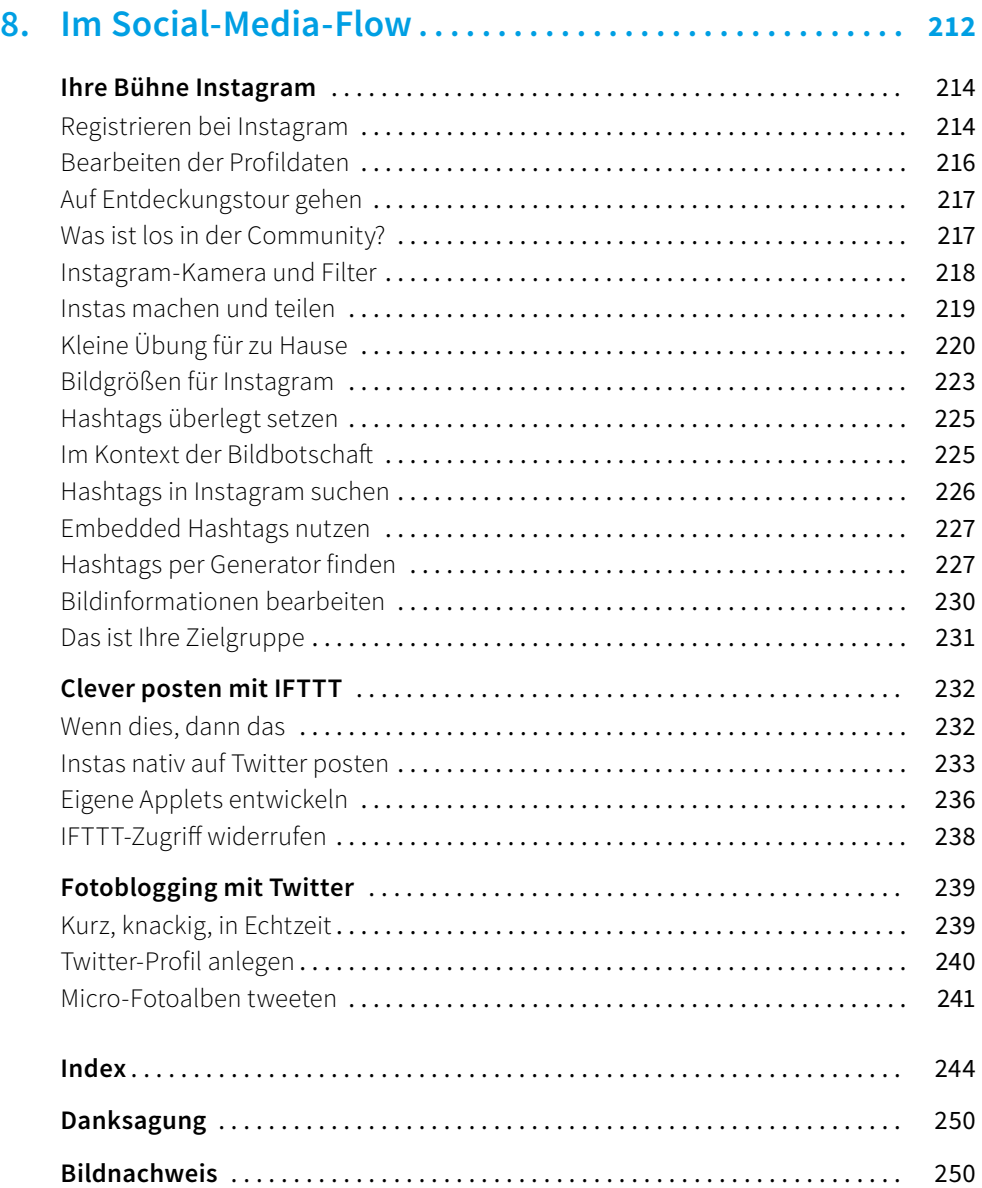

# **TOP-FOTOS 1** MACHEN ALLE

E

Top-Fotos machen alle

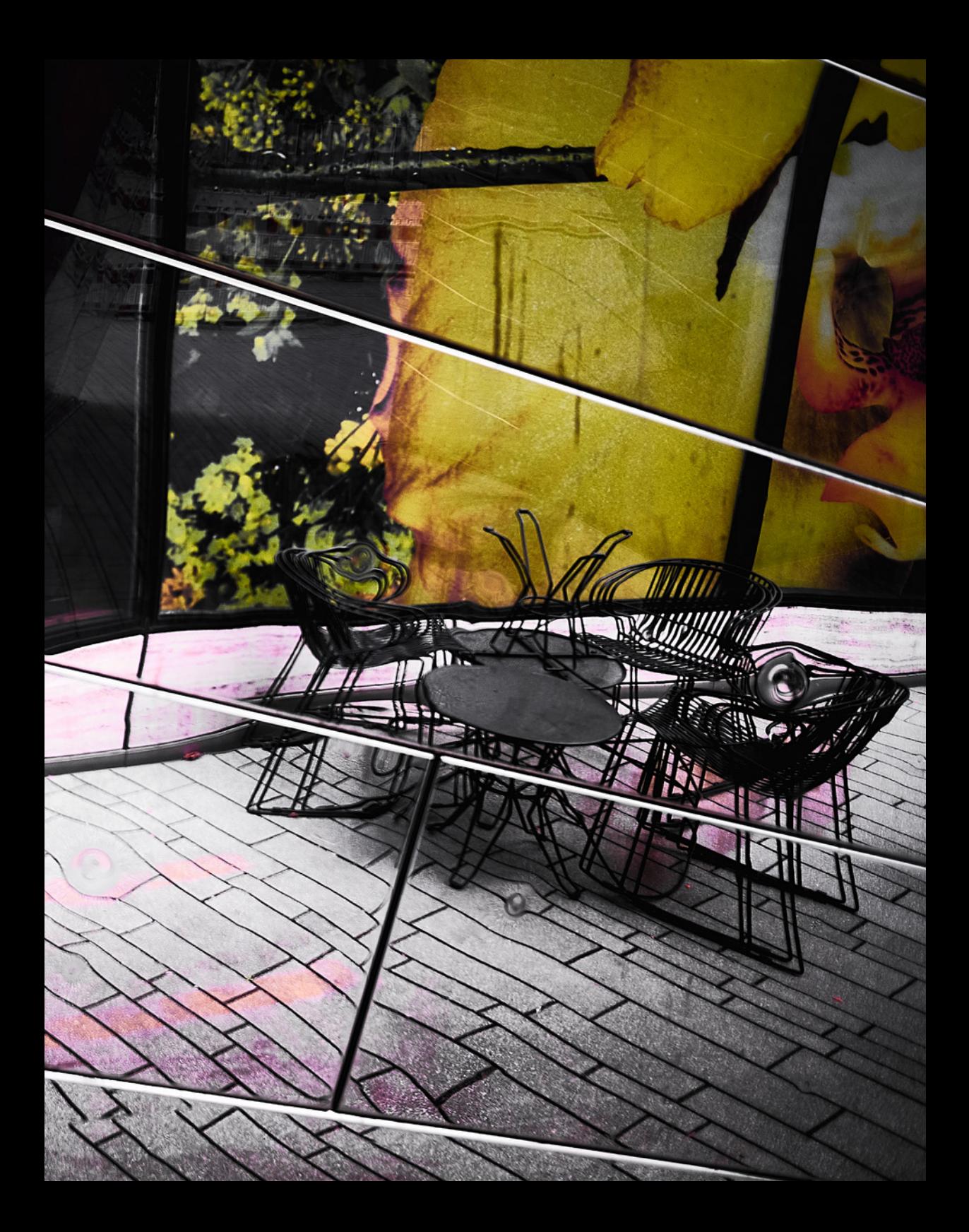

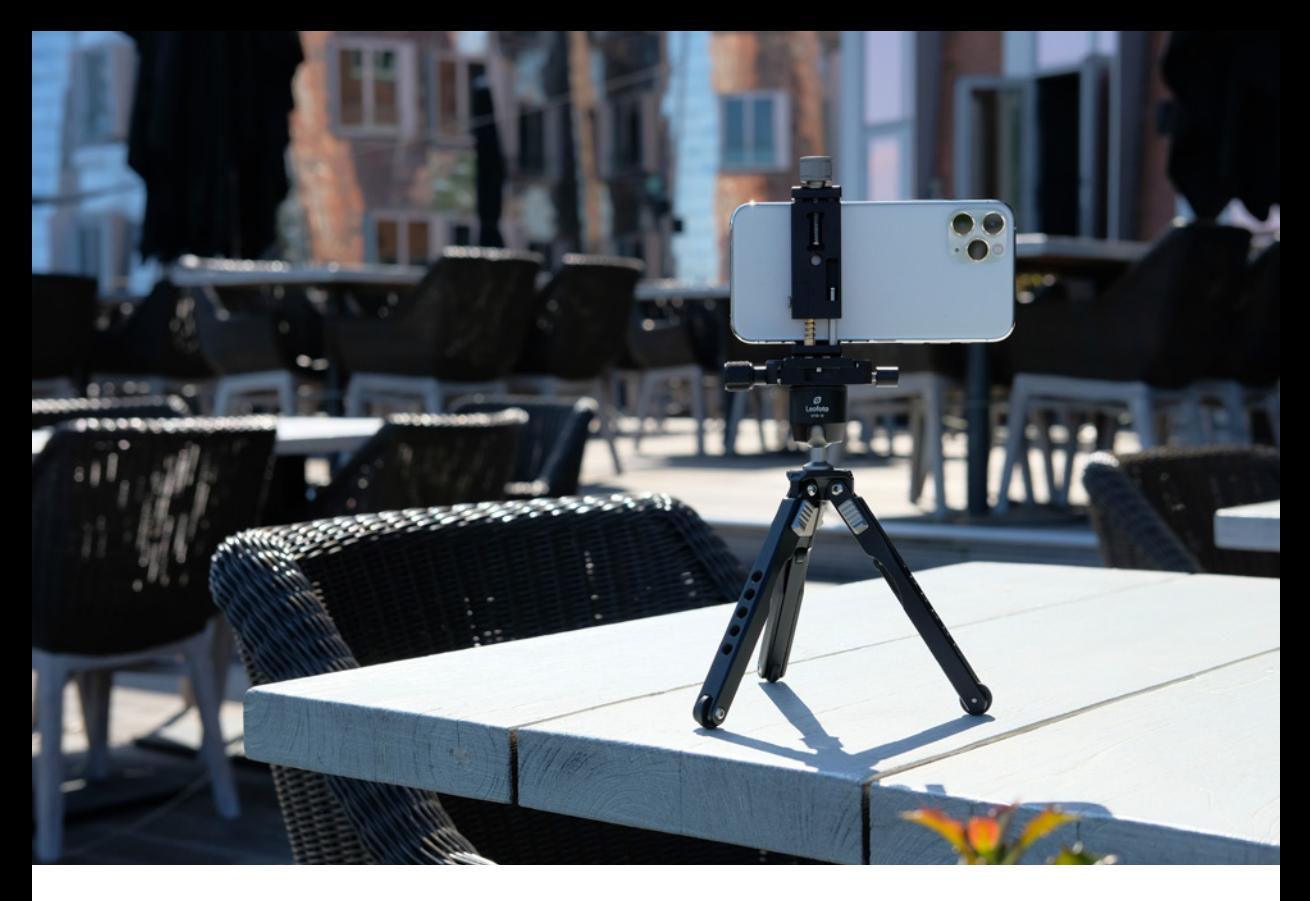

▲ Machen Sie mit Ihrem Smartphone Fotos, die andere begeistern – egal mit welchem Gerät und *egal mit welchem Betriebssystem.*

**Eine gute Kamera ist eine, die man immer mit dabeihat. Damit hat das Smartphone bereits eine der wichtigsten Voraussetzungen erfüllt. Für den Spaß an der Sache ist es völlig unerheblich, mit welchem Smartphone Sie fotografieren, gute Fotos machen sie alle. Hauptsache, Sie haben es immer griffbereit, damit Ihnen kein erinnernswerter Moment mehr entgeht. Weil das Fotografieren mit dem Smartphone so viel unbeschwerter ist und Sie nicht an Kosten denken müssen, können Sie bei Ihren Motiven so viel ausprobieren, wie Sie wollen.**

Mit Smartphone-Fotos sind Abzüge fürs Fotoalbum im Format  $13 \times 18$  cm und größer kein Problem. Stellen Sie aber die bestmögliche Bildqualität ein, egal wie groß die Bilddateien werden. Schließlich gibt es Google Drive, Dropbox, iCloud & Co., um die Bilder in einem Cloud-Speicher zwischenzulagern. Letztendlich geht es doch im Wesentlichen um den kreativen Prozess und seine vielfältigen Herausforderungen.

# **Samsung, Google, Apple & Co.**

Haben Sie gerade ein neues Samsung Galaxy S20 Ultra, ein Google Pixel 4 XL, ein Huawei P30 Pro, ein Sony Xperia 1 II oder ein iPhone 11 Pro gekauft? Gratulation, es sind allesamt Geräte aus dem oberen Preissegment und jedes für sich mit einer Top-Kamera bestückt. Ergibt es dennoch Sinn, weitere Kamera-Apps zu installieren? Nein, es ergibt in der Regel keinen Sinn. Die meisten Entwickler von Kamera-Apps stülpen nur eine alternative Benutzeroberfläche über die Original-Kamera-App, und die Funktionalität bleibt bis auf ein paar wenige Zusatzfunktionen gleich. Mit den

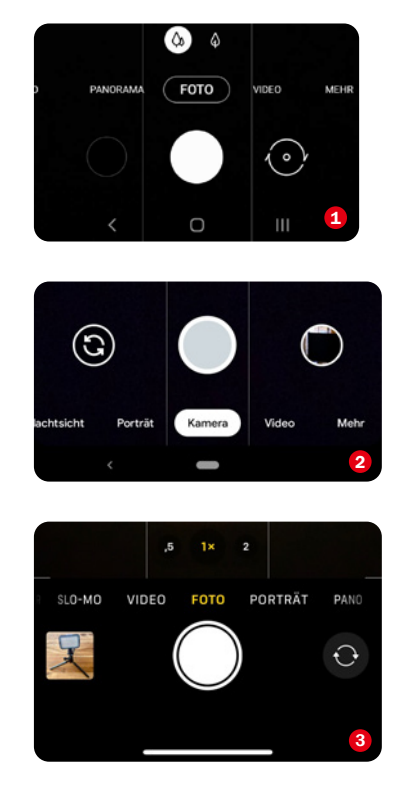

c *Die Auslösebereiche der Kamera-Apps von oben nach unten: Samsung* **<sup>●</sup>, Google <sup>●</sup>** *und* Apple **3**.

Funktionen aller nativen Kamera-Apps sind Sie für die meisten Aufnahmesituationen perfekt ausgestattet.

Insbesondere den Huawei-Smartphones wird durch die Unterstützung von Leica viel Aufmerksamkeit zuteil. Ob durch den

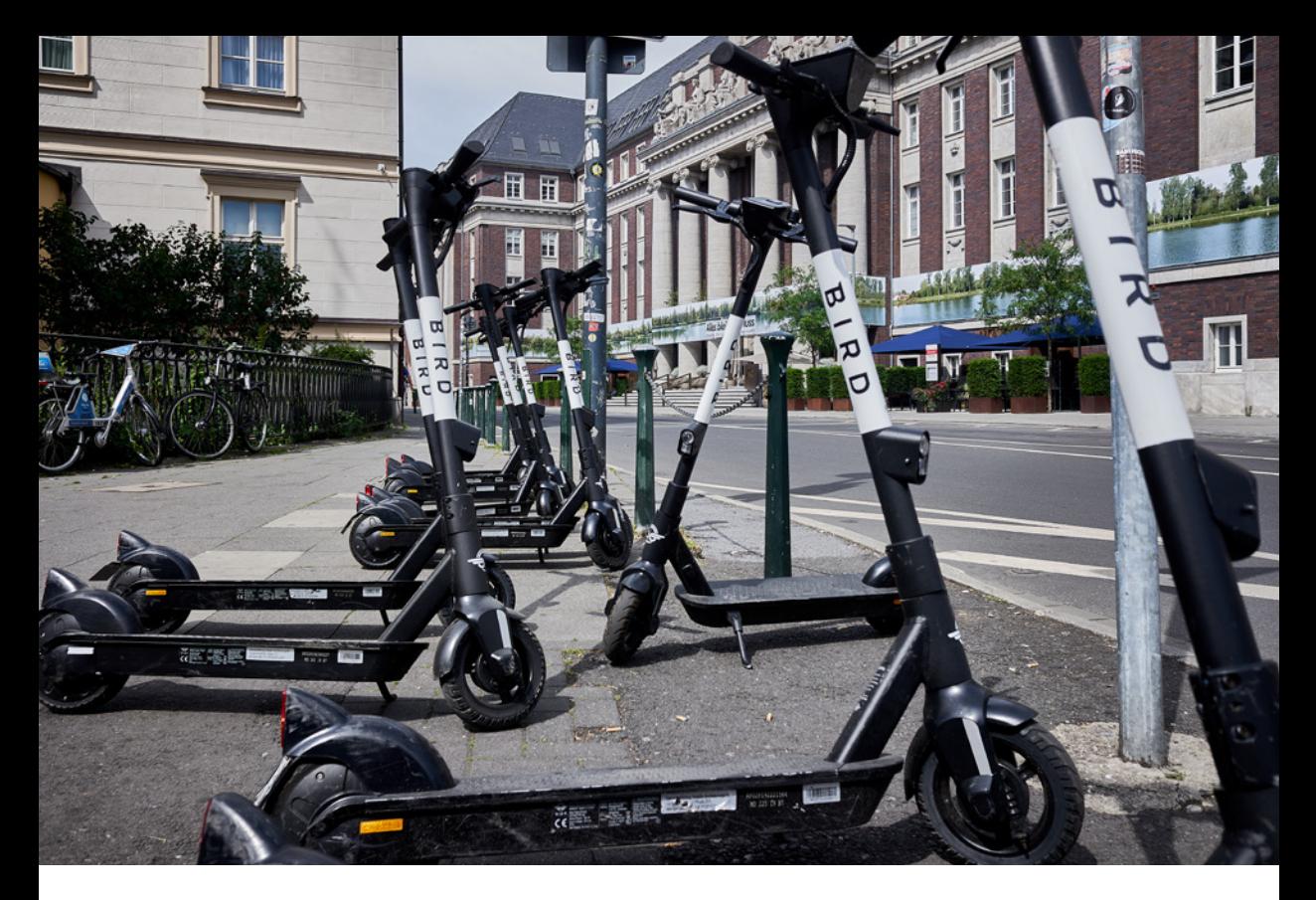

▲ Aktuelle Top-Smartphones unterscheiden sich in erster Linie durch das Gerätedesign, das Betriebs*system und das verbaute Kameramodul. In Sachen Bildqualität werden Sie aber wie bei diesen E-Scootern keinen Unterschied feststellen – sie ist bei allen Geräten sehr gut bis herausragend.*

Namen Leica die Huawei-Kamera-App jedoch so viel bessere Bilder produziert, die denen anderer Top-Smartphones überlegen sind, darf bezweifelt werden. Sehr gut sind sie allemal, aber das sind die Bilder aller hier aufgeführten Geräte. Letztlich ist es reine Geschmackssache, für welches Top-Smartphone man sich entscheidet,

die Bildqualität ist bei allen herausragend. Auch in Sachen Funktionsumfang agieren alle aktuellen Smartphones auf Augenhöhe. Und wenn einem mal eine Kamerafunktion fehlt, die das andere Gerät bietet, kann das in der Regel mit einer entsprechenden App ausgeglichen werden.

# **Kamera-Apps auf dem Prüfstand**

Den im Folgenden aufgeführten Satz an Grundfunktionen finden Sie bei jeder nativen Kamera-App.

 **Fokus einstellen:** Das Fokussieren und das Einstellen der Belichtung sind mit der nativen Kamera-App ein Kinderspiel. Tippen Sie einfach auf den Bildschirm, um den Fokuspunkt auf den Motivbereich zu setzen, der scharf dargestellt werden soll. Möchten Sie den Fokus für weitere Bilder fixieren, tippen Sie auf den Bereich und halten für wenige Sekunden den Finger auf dem Display gedrückt. Sie können nun beliebig viele Fotos machen, ohne den Fokuspunkt neu einstellen zu müssen.

 **Belichtung einstellen:** Um die Belichtung Ihres Fotos einzustellen, legen Sie zuerst den Fokuspunkt fest und streichen mit dem Finger unmittelbar danach nach oben, um die Belichtung heller werden zu lassen, oder nach unten, um sie dunkler werden zu lassen.

 **High Dynamic Range:** HDR kommt dann ins Spiel, wenn ein Bild besser belichtet und kontrastreicher werden soll. Dabei macht die Kamera-App drei Fotos mit unterschiedlichen Belichtungen, die intern zu einem Ergebnisbild zusammengerechnet werden. Wenn Sie die HDR-Funktion anhand einer Serie von Landschaftsbildern testen, stellen Sie schnell fest, wann es sich lohnt, HDR zuzuschalten. Ohne HDR werden Sie bei Landschaftsbildern wahrscheinlich einige Bilder mit überbelichtetem Himmel und/oder unterbelichtetem Vordergrund in der Bildserie finden.

 **Filter**: Fast jede Kamera-App bietet ein Set von Filtern, die mit einem Symbol gekennzeichnet sind. So können Sie mit nur einem Fingertipp Ihrem Foto einen neuen Look verpassen. Diese Filter arbeiten non-destruktiv und können jederzeit wieder zurückgenommen werden.

 **Selbstauslöser:** Für Fotos mit Selbstauslöser bieten die meisten Kamera-Apps einen Timer, mit dem Sie eine Auslöseverzögerung einstellen können, sodass Sie genug Zeit haben, schnell noch vor das auf einem Stativ montierte Smartphone zu flitzen.

 **Serienbildmodus:** Wird auch als Burst-Modus bezeichnet und bei schnellerer Bewegung (Kinder, Hunde etc.) sowie Actionfotos (Sport, Straßenszenen) eingesetzt. Einfach den Auslöser gedrückt halten, und der Burst-Modus nimmt die Serienbildreihe auf wie ein Maschinengewehr. In der Regel ist immer ein brauchbares, wenn nicht sogar ein sehr gutes Bild dabei.

**Blitz:** Ein Fingertipp auf das Blitzsymbol schaltet den kleinen Blitz in zu dunklen Lichtsituationen ein oder wieder aus. Machen Sie Testaufnahmen mit und ohne Blitz. Im Zweifel lassen Sie den Blitz ausgeschaltet und versuchen später in der Bildbearbeitung, die Szene heller zu machen.

## **Ich kann was, was du nicht kannst**

Kommen wir zu ein paar speziellen Funktionen, durch die sich die Modelle der Marktführer unterscheiden.

Das geht nur beim *Galaxy S20 Ultra*:

**108 Megapixel:** Der Sensor im Galaxy S20 Ultra ermöglicht Bilder in einer sagenhaften Auflösung von 108 Megapixeln. Gut für Ausschnittsvergrößerungen.

**Space Zoom:** Das S20 Ultra hat einen "100-fachen" Space Zoom. Allerdings geht das nur mit Digital-Zoom-Unterstützung.

■ 8K Video Snap: Ja, mehr geht nicht, aber wir haben uns gerade erst mit 4K angefreundet.

Das geht nur beim *iPhone 11 Pro*:

■ Live-Foto: Haben Sie ein iPhone und in der Kamera-App die Live-Foto-Funktion aktiviert, können Sie einmalige bewegte Bilder erstellen – vergleichbar mit dem guten alten Daumenkino. Ein Live-Foto ist drei Sekunden lang und nimmt den Moment vor und nach dem Drücken des Auslösers mit Ton auf. Nach der Aufnahme können Live-Fotos mit Spezialeffekten weiterbearbeitet werden.

 **Porträtmodus:** Der Porträtmodus ist eine Funktion, die nur bei iPhones mit Doppellinse (Weit und Tele) implementiert ist. Der Weitwinkel sorgt für eine geringe Schärfentiefe und eignet sich perfekt für Porträts mit unscharfem Hintergrund, die kaum von DSLR-Porträts zu unterscheiden sind.

Das geht nur beim *Pixel 4 XL*:

 **Astrofotografiemodus** – Das Google Pixel 4 XL hat einen Nachtsichtmodus, mit dem faszinierende Astrofotografien möglich werden. Dazu aktivieren Sie zuerst den Nachtsichtmodus, richten die Kamera zum Himmel, drücken dann den Auslöser und die Kamera wechselt automatisch in den neuen Astrofotografiemodus mit langer Belichtungszeit. Danach dauert es ca. 1 bis 5 Minuten bis das Astrofoto angezeigt wird.

## **Sony Xperia 1 II und die App Photo Pro**

Mit dem neuen Xperia 1 II ist Sony der Aufstieg in die Champions League der Foto-Smartphones gelungen. Das Xperia 1 II ist mit drei kalibrierten Objektiven aus dem Hause ZEISS bestückt. Damit sind die Brennweiten 16 mm (F2.2 12 MP), 70 mm (F2.4 12 MP) und 24 mm (F1.7 12 MP) möglich – was will man mehr? Ein weiteres Highlight ist der sehr schnelle Autofokus, der selbst in schwierigen Lichtsituationen

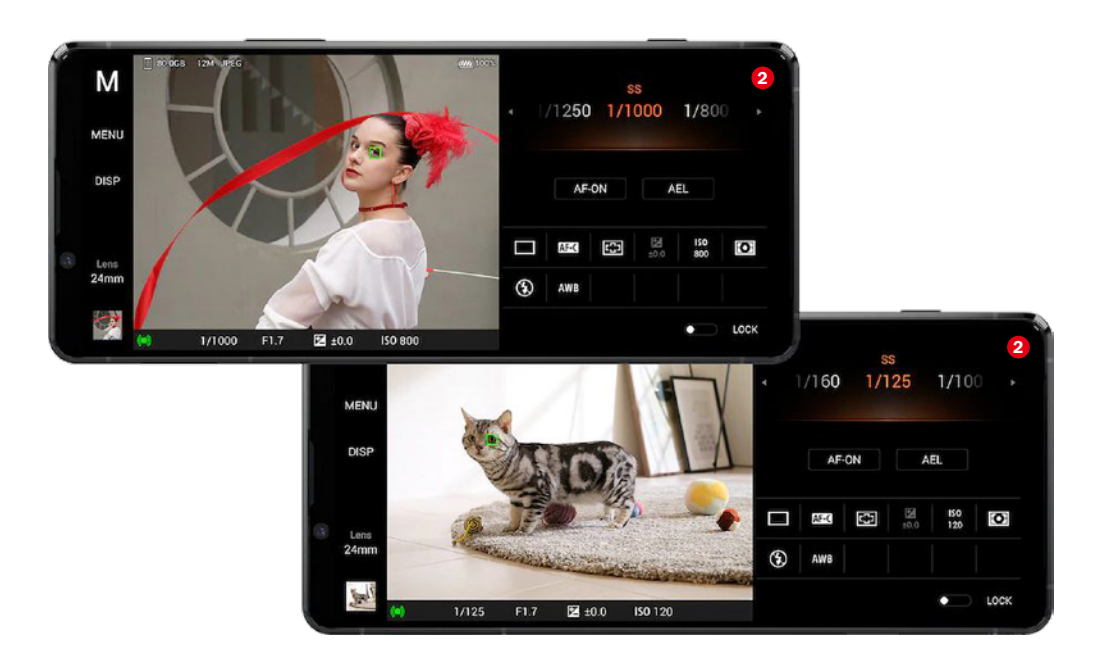

**△ Das neue Sony-Flaggschiff Xperia 1 II mit der neuen Photo-Pro-App. (Quelle: Sony)** 

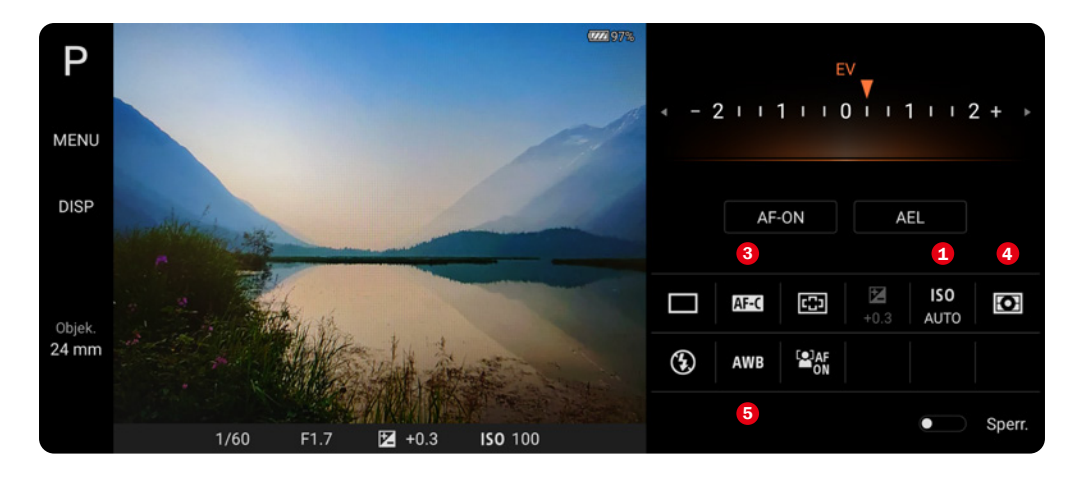

**▲ Der Aufnahmeprozess mit der App Photo Pro fühlt sich wie der mit einer "großen" Kamera an.** *(Quelle: Sony)*

hält, was er verspricht. Er findet sein Ziel auf Anhieb. Das neue Xperia 1 II punktet in erster Linie mit echten manuell einstellbaren Kamerafunktionen, so wie man sie von den großen Kameras der Sony α-Serie her kennt. ISO <sup>0</sup>, Verschlusszeit <sup>0</sup>, Fokusmodus  $\Theta$ , Belichtungsmessmethode  $\Theta$ , Weißabgleich (AWB)  $\Theta$  und vieles mehr lassen sich manuell steuern und im Anschluss als RAW-Datei speichern – dabei nutzt die App *Photo Pro* das von Adobe entwickelte DNG-Format.

Das Xperia 1 II ist perfekt auf die Anforderungen ambitionierter und professioneller Fotografen zugeschnitten – nicht zuletzt weil es perfekt mit den großen DSLM-Kameras der α-Serie zusammenarbeitet, z. B. als Remote-Display.

# **Ausnahmen bestätigen die Regel**

Fotografieren Sie zunächst so lange wie möglich mit der Original-Kamera-App Ihres Smartphones. Sie lernen erst mal die wichtigsten Funktionen kennen und vor allen Dingen, sie zu beherrschen. Was aber native Kamera-Apps meist nicht haben, sind manuelle Einstellungen, wie man sie von den großen DSLR- oder DSLM-Kameras her kennt. Wenn Sie diese manuellen Einstellungen – z. B. Verschlusszeit, ISO oder Weißabgleich – auch an Ihrem Smartphone komplett manuell steuern möchten, müssen Sie die Kamera-App eines Drittanbieters verwenden. Die Anzahl wirklich brauchbarer Kamera-Apps mit erweiterten Funktionen reduziert sich aber auf eine überschaubare Auswahl.

## **Obscura Camera für das iPhone**

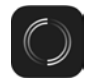

*Obscura Camera*, entwickelt von Ben Rice McCarthy, punktet mit einem wirklich durchdachten Benutzerinterface. Hier stimmt fast alles. Diese App ist der kongeniale Partner für die native iOS-Kamera-App. Die App kann bequem mit nur einer Hand bedient werden. Das Geniale an Obscura Camera aber sind seine Kontrollräder, über die man schnell und einfach Einstellungen wie Belichtung, Fokus und mehr anpassen kann. Um an die Einstellungen der App zu kommen, wischen Sie einfach von oben nach unten.

Das Hauptkontrollrad bietet folgende Funktionen: *Format*, *Filter*, *Kamera*, *Gitter*, *Wasserwaage*, *Weißabgleich*, *Histogramm*, *Blitz* und *Timer*. Jede dieser Funktionen offenbart weitere Unterfunktionen, sobald man die Funktion antippt. Daneben werden links der ISO-Wert  $\bullet$  und rechts die Belichtungszeit  $\Theta$  angezeigt. Unter dem Kontrollrad  $\bullet$  befinden sich drei große Buttons: **BELICHT** (links) **O**, der Auslöser (Mitte) **O** und *FOKUS* (rechts) **O**.

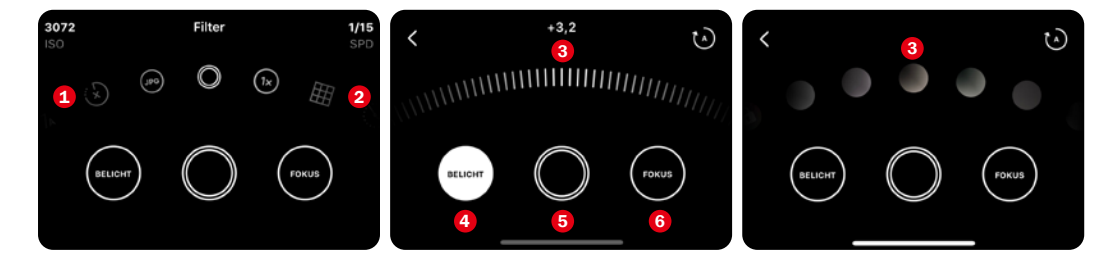

▲ *Das Hauptkontrollrad dreimal anders.* 

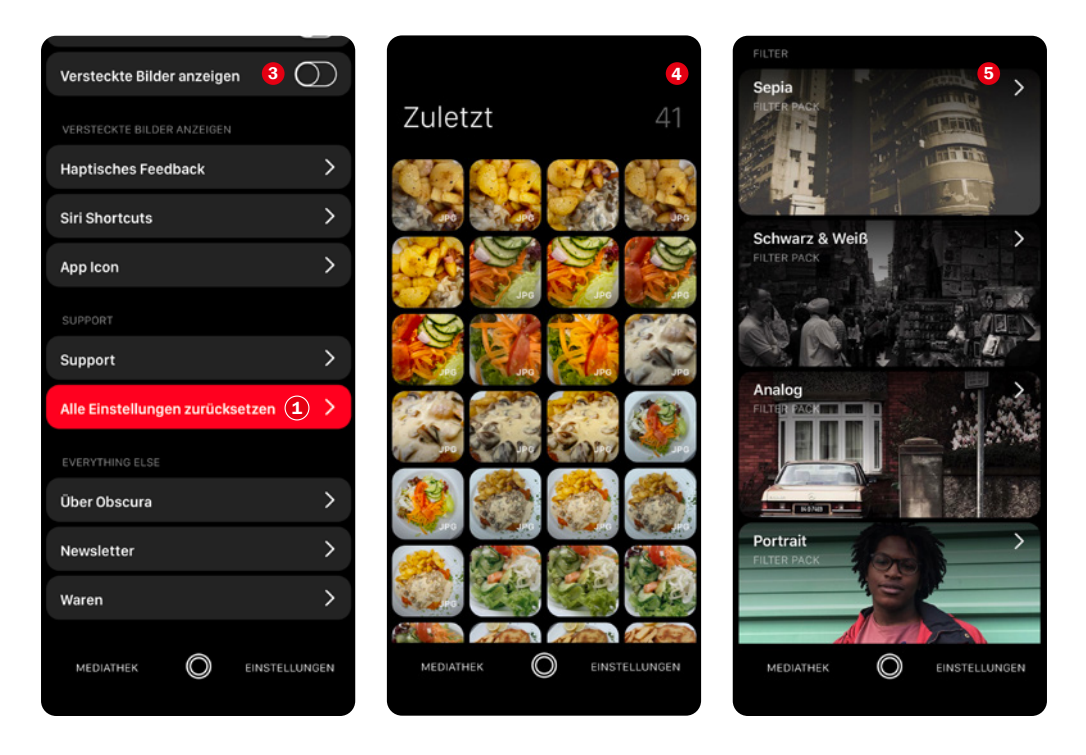

c *Die Einstellungen* <sup>3</sup> *und die Mediathek* <sup>4</sup> *öffnen Sie mit einer Wischgeste von oben nach unten. Weitere Filter-Packs* 5 *finden Sie am Ende der Einstellungen.*

Obscura Camera kann auf alle Fotos zugreifen, die sich bereits auf dem Smartphone befinden, oder erstellt eine eigene Kamerarolle. Die Anzeige der Metadaten ist erstklassig, sie bietet sämtliche Informationen, die Sie sich zu Ihren Fotos wünschen. Diese Informationen können für den Export sogar in die Zwischenablage kopiert werden.

Einmal gemachte Einstellungen können Sie jederzeit mit *Alle Einstellungen*  zurücksetzen **1** wieder resetten. Außerdem bietet Obscura Camera 20 Filter <sup>2</sup> mit denen Sie Ihre Bilder noch optimieren können, und darüber hinaus gibt es weitere Filter-Packs, die als In-App-Käufe erhältlich sind: *Sepia*, *Schwarz & Weiß*, *Analog*, *Portrait* und *Duoton*.

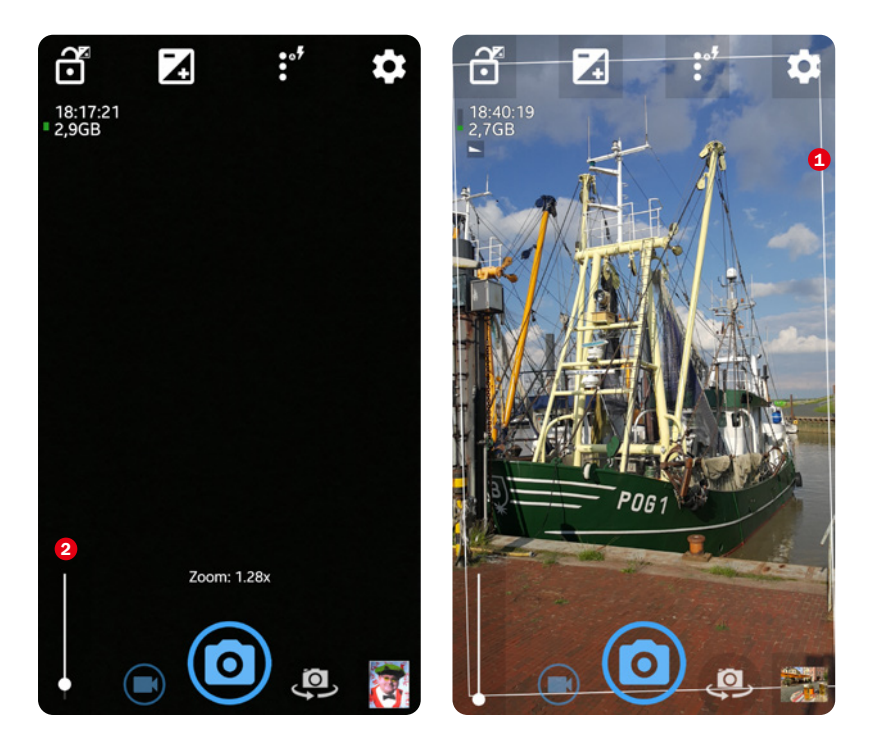

**A** Einstellung mit dem Schieberegler 1 vornehmen (Bild links). Das weiße Rechteck <sup>1</sup> zeigt *den Winkel an, in dem Sie das Smartphone bei der Aufnahme halten (Bild rechts).*

# **Open Camera für Android-Geräte**

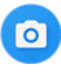

*Open Camera*, entwickelt von Mark Harman, ist die Empfehlung für alle Android-Nutzer und im Gegensatz zu Obscura 2 sogar kostenlos. Wer jetzt denkt: "Was nichts kostet, kann auch nichts!", liegt mit seinem voreingenommenen Urteil

schwer daneben. Die App bietet nahezu alle Funktionen einer klassischen Kamera. Während viele andere Kamera-Apps den Hauptbildschirm mit Funktionen zukleistern, können Sie in Open Camera nur die Funktionen auf den Startbildschirm legen, die Sie für Ihre Fotografie immer wieder brauchen.

Das Design der Benutzeroberfläche verfolgt zwar einen traditionellen Ansatz, was aber der Benutzerfreundlichkeit keinen Abbruch tut. Wenn Sie gern im rein manuellen Aufnahmemodus fotografieren, legen Sie Verschlusszeit, ISO und Belichtungskorrektur auf den Startbildschirm. Ist eine Funktion aktiviert, nehmen Sie die Einstellungen mit einem Schieberegler und einer Wischgeste nach links oder rechts vor.

Der manuelle Weißabgleich, ein Datumsund Zeitstempel, das Histogramm, die Gesichtserkennung, eine Panoramafunktion, die GPS-Ortsmarkierung, der Selbstauslöser sowie Blitz und Fokus-Peaking überzeugen im praktischen Einsatz. 4K-Video, Zeitrafferfunktion, ein Set an Szenenmodi und eine HDR-Funktion mit Geisterbildentfernung sowie der Möglichkeit, Belichtungsreihen zu erstellen, runden das Funktionsangebot noch oben hin ab.

Als Bilddateiformat können Sie lediglich JPEG oder DNG (RAW) festlegen oder JPEG und DNG.

**Fazit**: Die Lernkurve beider Apps ist nicht allzu hoch. Ein bisschen Zeit zum Testen sollte man sich schon nehmen, aber dann gehen sowohl Open Camera als auch Obscura Camera wie geschmiert von der Hand. Alles ist durchdacht und auf die Bedürfnisse des Anwenders hin konzipiert. Es lohnt sich auf jeden Fall, eine der beiden Apps als Alternative zur nativen Kamera-App auf dem Smartphone zu haben.

> **Faces of Düsseldorf.** *am Burgplatz.*

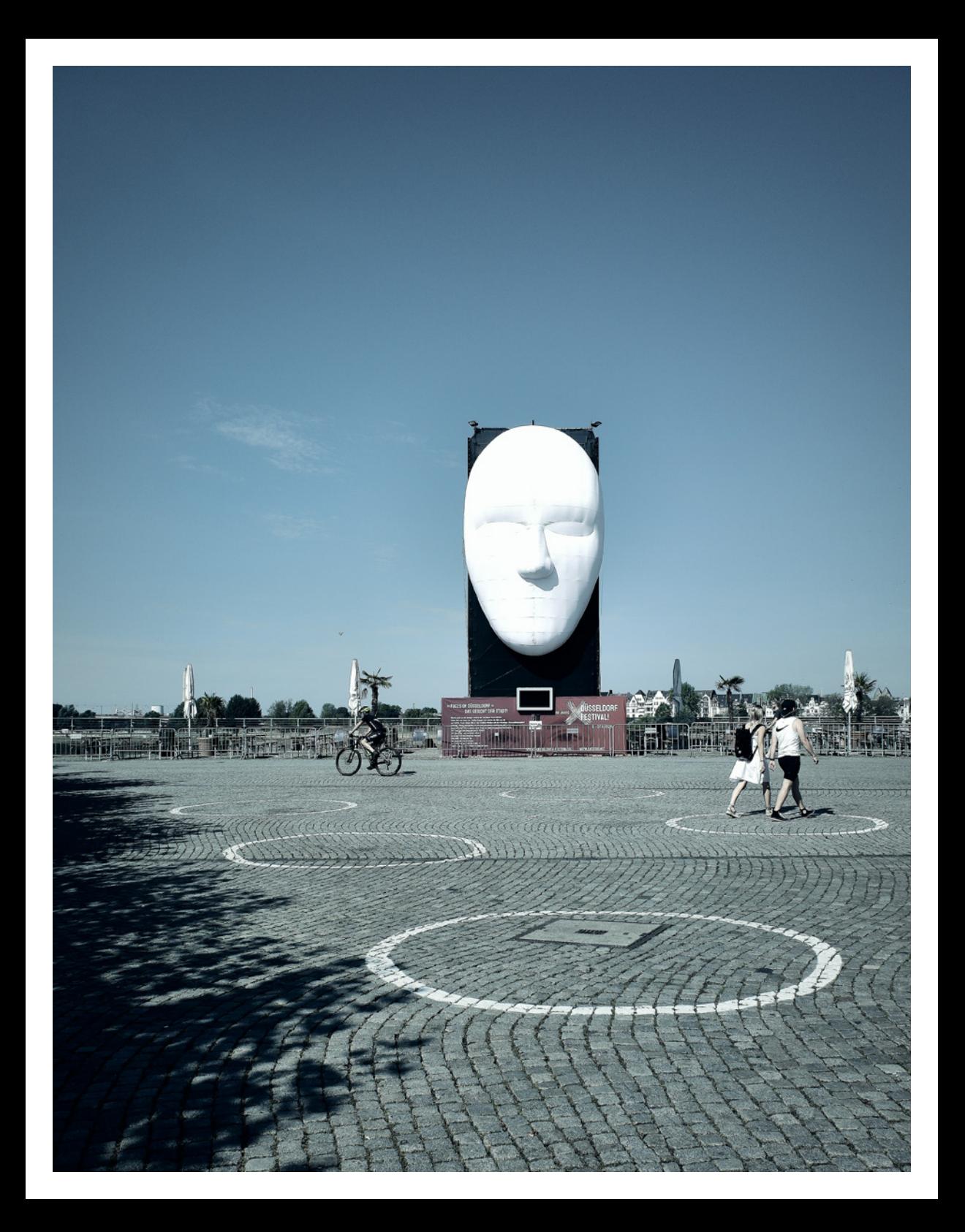